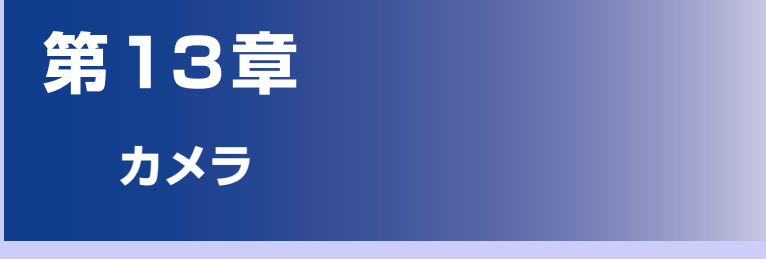

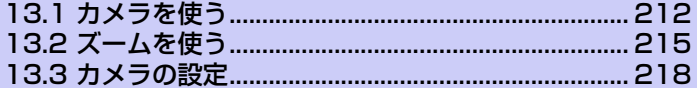

# **13.1 カメラを使う**

本機に内蔵されたカメラを使って、写真や音声付きビデオクリップを撮影するこ とができます。

#### **注意**

**・** カメラを使用する前に microSD カードを挿入してください。本機で撮影した写 真または動画はすべてmicroSDカードに保存されます。microSDカードを挿入 する方法については、「microSDカードを取り付ける/取り外す」(P.54)をご 覧ください。

### **カメラ画面を開く**

●ホーム画面のカメラアイコンをタップします。

**● ● ● > [カメラ]/[ビデオカメラ]をタップします。** 

フォトモードのときは、本機を倒すと、カメラの撮影画面が自動的に回転します。 ビデオモードのときは、画面が自動的に横表示に切り替わります。

### **カメラを終了する**

●ホームボタンまたは戻るボタンを押します。

### **キャプチャモードを切り替える**

**1.** カメラの撮影画面でメニューボタンを押し、**[フォト]**または**[ビデオ]**を タップします。

撮影画面でカメラ設定スライダーをドラッグしても、キャプチャモードを切り替 えられます。

#### **対応ファイル形式**

フォト/ビデオモードでは、次の画像形式で撮影できます。

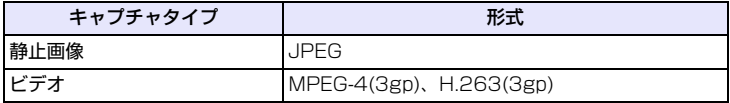

ビデオ撮影時、音声はモノラルで録音されます。

## **カメラの操作**

#### **写真を撮影する**

被写体にピントが合うと、フォーカス枠が緑色で表示されます。そのままオプティ カルジョイスティックを押すと、シャッター音が鳴り、撮影した静止画が表示さ れます。

カメラの撮影画面をタップして被写体にピントを合わせることもできます。 フォーカス枠をタップしたままにするとシャッター音が鳴り、写真を撮影できま す。

#### **ビデオを撮影する**

オプティカルジョイスティックを押すと、撮影開始音が鳴り、動画の撮影が開始され ます。もう一度押すと、撮影終了音が鳴り、動画の撮影が終了します。

#### **ヒント**

- **・** カメラを起動したままで、約2分間カメラを使用しないと、スクリーンオフに入りま す。
- **・** 暗い場所や、コントラストが低い被写体を撮影する場合、オートフォーカスが動 作しない場合があります。

### **画面上のボタンとアイコン**

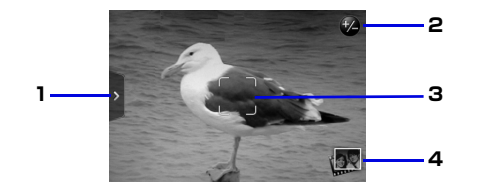

- **1** カメラ設定スライダー (P.218) ドラッグするとカメラの設定メニューを表示します。
- 2 ズームボタン (P.215) タップするとズーム調整バーと、残り撮影可能枚数ま たは残り撮影可能時間を表示します。

**13** カ メ ラ

- 
- 3 フォーカス枠 アント調整中は白色で表示され、焦点が決まると緑色 で表示されます。
- 4 アルバムの表示 タップすると、アルバムに保存されている静止画およ び動画のサムネイルを表示します(P.222)。

## **顔検出機能**

本機では、人の顔を検出して自動的にフォーカスを当てる「顔検出オートフォー カス」を搭載しています。

顔検出機能は、撮影モードが「フォト」のときにのみ有効です。

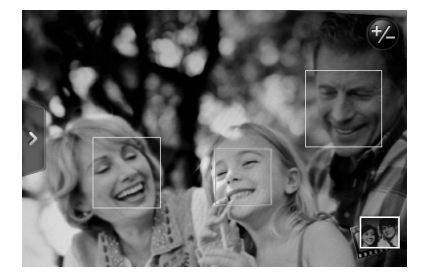

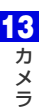

#### **注意**

- **・** 以下の状態では顔検出機能が動作しないことがあります。
	- ・ カメラが傾いている
	- ・ 顔が撮影画面全体に対して小さすぎる
	- ・ 被写体が暗すぎる
	- ・ サングラスなどをかけている

# **13.2 ズームを使う**

カメラで静止画像やビデオクリップをキャプチャするとき、被写体をより大きく 撮るためにズームインしたり、またはより広い範囲を撮るためにズームアウトす ることができます。

#### **注意**

- **・** 本機はデジタルズームを使用しているため、ズームインすると画像が荒くなるこ とがあります。
- 1. カメラの撮影画面でズームボタン 2 をタップします。 ズーム調節スライダーが表示されます。
- **2.** 撮影画面またはズーム調節スライダーをドラッグして調節します。

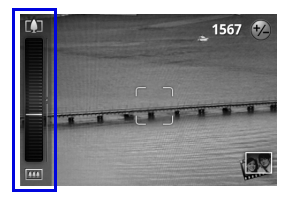

■ をタップすると倍率が最大に、 ■ をタップすると1倍になります。

#### **各キャプチャモードの倍率**

ズームは最大2倍まで倍率を調節できますが、キャプチャモードや解像度、使用 するカメラによって、利用できる倍率は以下のように異なります。

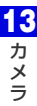

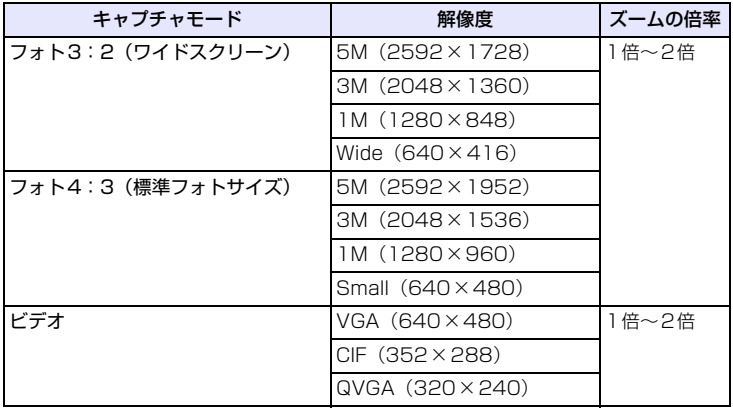

## **レビュー画面**

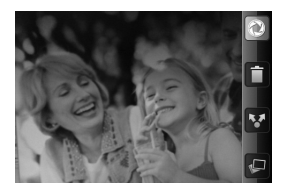

静止画像やビデオクリップを撮影 した後、撮影した写真やビデオを レビュー画面で確認できます。

レビュー画面の下にあるアイコンをタップすると、キャプチャした画像やビデオ を削除したり、メールで送信したり、その他の操作を行うこともできます。

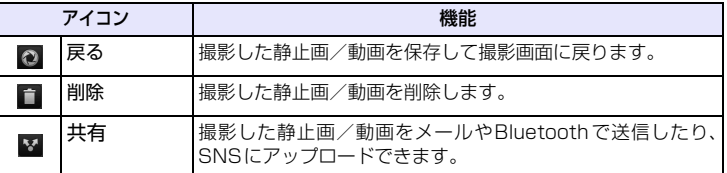

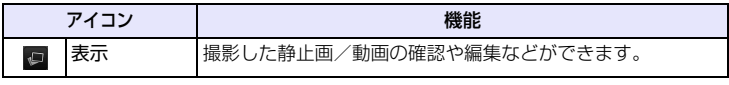

# **13.3 カメラの設定**

カメラ設定パネルを使用して、すばやくカメラ設定を行うことができます。 メニューボタンを押すか、カメラ設定スライダーをタップしてパネルの表示/非表 示を切り替えます。

表示される項目はキャプチャモードによって異なります。

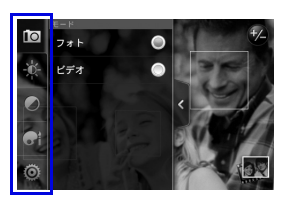

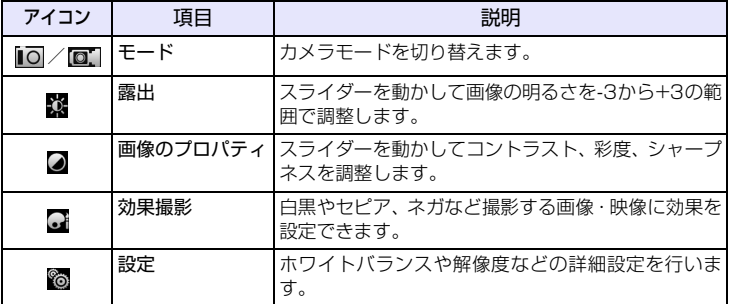

#### **■カメラ詳細設定項目説明**

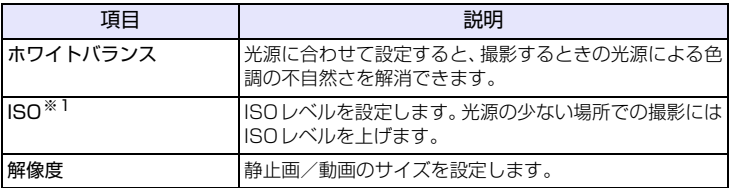

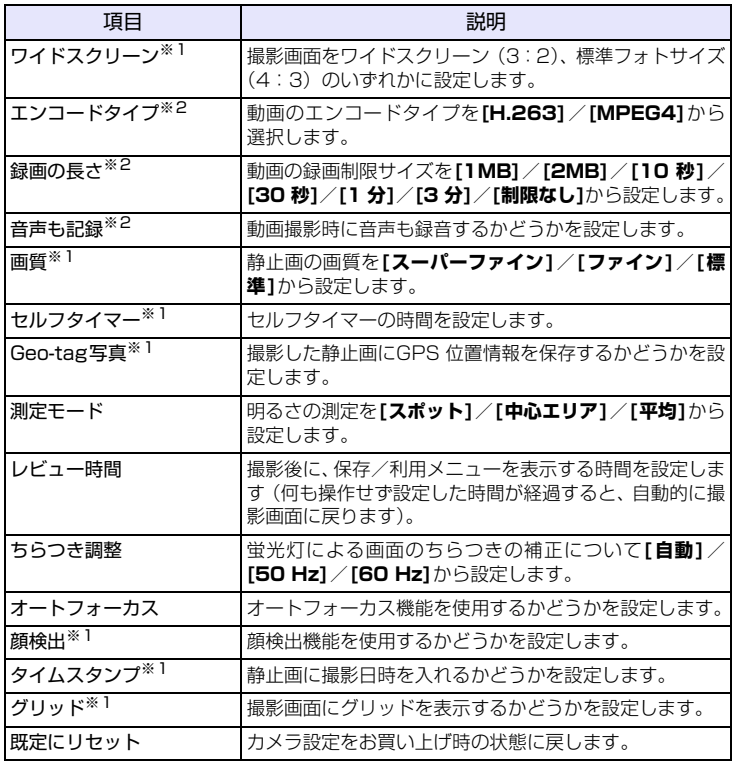

※ 1:フォトモードのみ

※ 2:ビデオモードのみ

**219**

**13** カ メ ラ

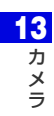